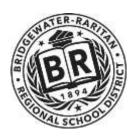

### BRIDGEWATER-RARITAN REGIONAL SCHOOL DISTRICT DEPARTMENT for SPECIAL SERVICES

September, 2019

Dear Parent(s)/Guardian,

Re: Online Viewing of In-District Students IEPs and Progress Reports via PowerSchool

Welcome to the 19-20 school year. We hope you had a relaxing, enjoyable summer.

We are pleased to resume electronic viewing of in-district student IEPs on PowerSchool. In addition to the ability to view demographics, report cards and other PowerSchool aids online, families of special education students using their existing PowerSchool portal credentials have access to the special ed progress reports and latest implemented IEP. You will continue to receive IEPs via email or via USPS depending upon your preferences indicated in PowerSchool.

The current IEP will be posted to the portal after a meeting is held and results in either initial implementation or changes to an existing IEP. Each time a new IEP is generated, it will replace the prior IEP on the portal.

Below are instructions for accessing a student IEP and progress report online via PowerSchool.

We are looking forward to a successful and rewarding school year working with you on behalf of your student.

Sincerely,

Department for Special Services cb/att.

#### BRIDGEWATER-RARITAN REGIONAL SCHOOL DISTRICT

# Special Education Progress Reports and IEPs

PowerSchool Access Instructions and FAQ for Parents/Guardians

Bregartner, Carolyn 8/1/2019

For Information about Special Ed Documents accessible from the Parent Portal:

Go to the District home page: www.brrsd.org:

Click on "Departments" and select "Special Services"

Under "Helpful Links" select "IEP Progress Reports Parent Access User Guide"

### Viewing a Frontline document via the PowerSchool Parent Portal

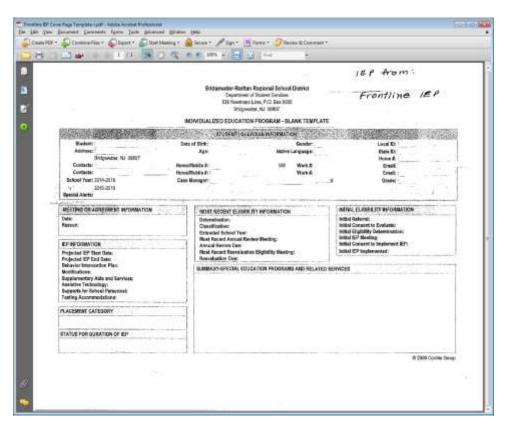

You will access your child's progress report via the Powerschool Parent Portal:

Go to the District Website: www.brrsd.org

then select "PARENTS" across the ribbon at the top; scroll down and choose the entry for PowerSchool then at the Student and Parent Sign in prompt, enter in your credentials, or follow this link:

https://powerschool.brrsd.org/public/

If you need to obtain logins, contact your child's attending building's guidance office.

From the student's information page on the PowerSchool Parent Portal:

Click on the "Applications" icon at the top right side of your screen.

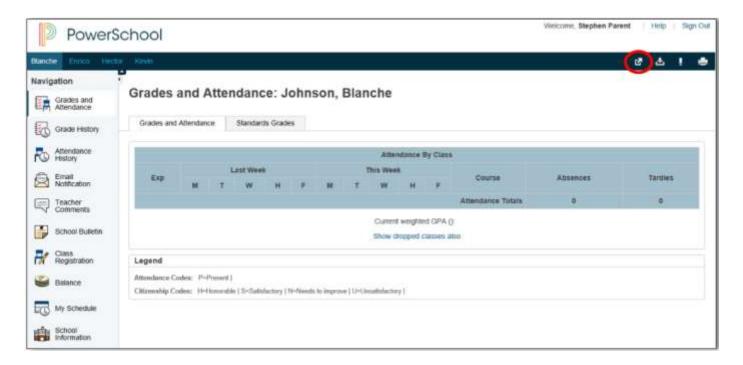

A panel appears where you can choose "Parent Portal"

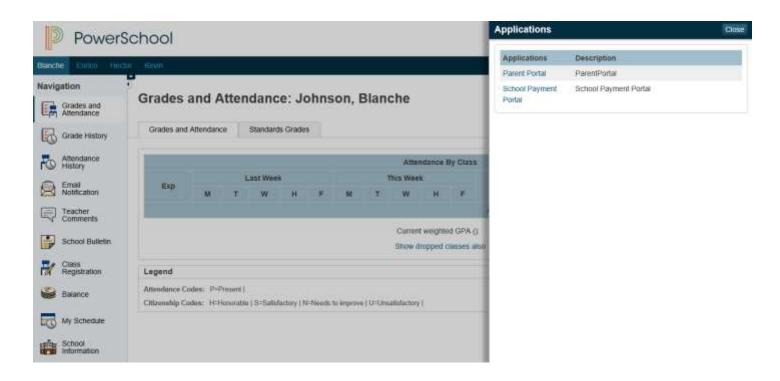

Then you can choose the Progress Report (or IEP if applicable) from the screen below.

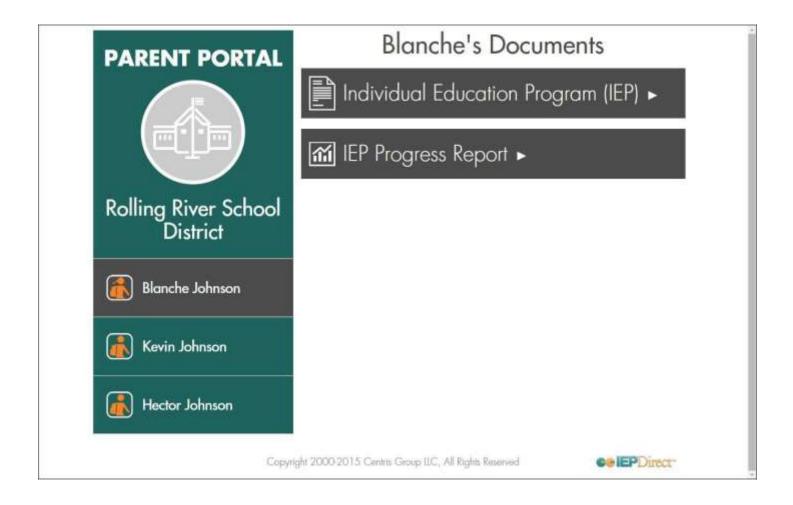

This screen shows the documents that are available to you and may include other linked classified siblings in your household.

### **FREQUENTLY ASKED QUESTIONS:**

## Q: We just moved into the district with a classified child and have not had our first Bridgewater IEP meeting yet. How would we see progress reports?

A: The instructional staff is becoming acquainted with your child and developing goals and objectives that our district feels are appropriate. These may be a continuation of existing goals or recommendations for revision of the current goals. Parents will have the opportunity to review these goals and objectives in the next proposed IEP. You will then be able to begin tracking progress in the next progress reporting period.

## Q: We have a newly classified child and a progress reporting period occurs shortly after the eligibility/consent for Initial IEP. Will I see an IEP progress report posted for my child?

A: As with a transfer-in student, the instructional/service staff will not be able to measure the progress on goals and objectives yet, but will have a clear picture by the time the next progress period occurs.

### Q: We have one classified student indistrict and one attending an out of district school. Will we be able to view the progress reports online for our out of district student too?

A: No, the out of district school itself reports on student progress and will continue to provide parents with progress reports.

#### Q: When will the progress reports be posted?

| 2019-2020 MARKING PERIOD ENDS | PROGRESS POSTED |
|-------------------------------|-----------------|
|-------------------------------|-----------------|

1st MP:November 12December 32nd MP:January 29February 123rd MP:April 5April 274th MP:June 23June 23

ESY MP: August 7 August 7 (or when PowerSchool parent portal opens)

#### Q: When will the IEPs be posted?

An IEP will be posted after the IEP meeting occurs. Documents for which parents/guardians utilize their 15 days' consideration time will not be posted until either a signature is received or until the 15 days have elapsed. If a parent/guardian signs consent for implementation at the IEP meeting, the posting will occur before the 15 days. Parents/Guardians will continue to receive IEPs via email or whatever was the established method as indicated in the demographics in PowerSchool. Posting to PowerSchool is a convenience feature for families to view student's IEPs online. Draft IEPs are not posted up to the portal.

#### Q: Where can I locate this information regarding the IEP Progress Report/IEP Parent Portal on the District Website?

A: Go to <a href="http://brrsd.org">http://brrsd.org</a>

Go to "Departments"

Go to "Special Services" in the dropdown

Select "IEP Progress Reports Parent Access User Guide"

#### Q: Who do I contact regarding the contents of the progress reports/IEPs?

A: Please direct your concerns regarding your child's academic contents of the progress report or IEP to your case manager.

#### Q: How do I get technical assistance?

A: If you cannot log into PowerSchool, should you need to change any of your family's core demographic information/emergency contacts, opt out, etc., this must be done through your child's attending building's guidance office.

# \*\*\*\*For proper routing, always be sure to indicate your child's NAME, SCHOOL AND GRADE in any email to student services

#### \*\*\* Q: What if I don't have access to a computer or prefer a paper copy?

As always, the district's initiative is to distribute information electronically whenever possible; however, families opting to receive progress reports /IEPs mailed home may certainly request them. We will be using the profiles parents provided for their preferences when they registered/obtained PowerSchool credentials.

end